# Mixed stock analysis in R: getting started with the mixstock package

Ben Bolker

September 2, 2014

### **1 Introduction**

The mixstock package is a set of routines written in the R language [\(R](#page-22-0) [Core Team, 2014\)](#page-22-0) for doing mixed stock analysis using data on haploid genetic markers gathered from source populations and from one or more mixed populations. The package was developed for analyzing mitochondrial DNA (mtDNA) markers from sea turtle populations, but should be applicable to any case with discrete sources, discrete mixed populations, and discrete markers. (However, I do refer to sources as "rookeries" and markers as "haplotypes" throughout this document, and you will see other echoes of its origins, e.g. the number of markers is internally stored as variable H and the number of sources is stored as R.) The package is intended to be self-contained, but some familiarity with R or S-PLUS will definitely be helpful. (Some familiarity with your computer's operating system, which is probably Microsoft Windows, is also assumed.) The statistical methods implemented in the package are described in [Bolker et al.](#page-21-0) [\(2003\)](#page-21-0), [Okuyama](#page-22-1) [and Bolker](#page-22-1) [\(2005\)](#page-22-1), [Bolker et al.](#page-21-1) [\(2007\)](#page-21-1), and [Pella and Masuda](#page-22-2) [\(2001\)](#page-22-2).

**This package is in the public domain (GNU General Public License), is ©2008-2014 Ben Bolker and Toshinori Okuyama, and comes with NO WARRANTY. Please suggest improvements to me (Ben Bolker) at** bolker@mcmaster.ca**.**

If you are feeling impatient and confident, turn to "Quick Start" (section [6\)](#page-19-0).

### **2 Installation**

You can skip this section if you are reading this file via the vignette() command in R— that means you've already successfully installed the package.

To get started, you will have to download and install the R package, a general-purpose statistics and graphics package, from CRAN (the "Comprehensive R Archive Network"); go to <http://www.r-project.org> and navigate from there $<sup>1</sup>$  $<sup>1</sup>$  $<sup>1</sup>$ </sup>

The package has been developed under Linux and runs under Windows; it has been tested less thoroughly on MacOS. In general, the main compatibility/set-up issue will be running hierarchical models with Win-BUGS or JAGS. The download file for R is about 52Mb. If you are running an antivirus package that is configured to check the signatures of executable files before they run, make sure you turn it off or register the new files installed by R before proceeding. You may also have some difficulty downloading packages if you have a firewall running on your computer — if you have trouble, you may want to (temporarily, at your own risk!) disable it.

Once you have downloaded and installed R, start the R program. The setup program should have asked whether you want to add a shortcut to the desktop or the Start menu: if you didn't, you will have to search for a file called Rgui.exe, which probably lives somewhere (on Windows) like Program Files\R\R-3.1.1\bin depending on what version of R you are using and where you decided to install it. R will open up a window for you with a command prompt  $(>)$ , at which you can type R commands. (Don't panic.)

You can exit R by selecting File/Exit from the menus, or by typing  $q()$  at the command prompt. In general, if you want help on a particular command (e.g. uml) you can type a question mark followed by the command name (e.g. ?uml)

You need to install the JAGS package (a separate software package that mixstock uses for some analyses). Go to [http://sourceforge.net/projects/](http://sourceforge.net/projects/mcmc-jags/files/)mcmc[jags/files/.](http://sourceforge.net/projects/mcmc-jags/files/) The page should offer you a download compatible with your OS (look for "Looking for the latest version? Download JAGS-...")

If you plan to use WinBUGS (an alternative to JAGS that runs on Windows, and with some difficulty on MacOS or Linux), you will need to go to

<span id="page-1-0"></span> $^{1}$ if you are in the US and using Windows, you can go directly to [http://cran.](http://cran.us.r-project.org/bin/windows/base/) [us.r-project.org/bin/windows/base/](http://cran.us.r-project.org/bin/windows/base/): you will need to download a file called  $R-x,y,z-\text{win.}$  exe which will install R for you, when executed;  $x,y,z$  stands for the current version of R (3.1.1 as of September 2, 2014). Otherwise, see [http://www.](http://www.r-project.org/mirrors.html) [r-project.org/mirrors.html](http://www.r-project.org/mirrors.html) for a list of alternative "mirror sites" closer to you and navigate through the web pages to find a version to install (if you are not using Unix and/or an expert, you will want to look for a *binary* version of R).

the [BUGS web page](http://www.mrc-bsu.cam.ac.uk/bugs/winbugs/contents.shtml) and follow the installation instructions.

You will next need to install the mixstock package and several other auxiliary packages, over the web, from within R. You will need to maintain a connection to the internet for this piece, although it is also possible to do this step off-line. Within R, at the command prompt, type

**install.packages**("mixstock")

this should install the package and all of the packages it depends on. If R asks you whether you want to delete the source files, answer y; you shouldn't need them again.

(If you don't have a convenient internet connection, you can download the files corresponding to mixstock and all of its dependent packages and install them by going to the Packages menu within R and choosing Install from local zip file. However, you will need compilation tools installed — see the documentation or FAQ for using R with your operating system.)

### **3 Loading the** mixstock **package and reading in data**

Start every session with the mixstock package by typing

```
library(mixstock)
```
at the command prompt; this loads the mixstock package.

The package can read plain text data files that are separated by white space (spaces and/or tabs) or commas. If your data are in Microsoft Excel, you should export them as a comma-separated (CSV) file. If they are in Word, save them as plain text. The expected data format is that each row of data represents a haplotype, each column except the last represents samples from a particular rookery, and the last column is the samples from the mixed population. Each row and column should be named; your life will be simpler if the names do not have spaces or punctuation other than periods in them (a common R convention is to replace spaces with periods, e.g. North.FL for "North FL"). Do not label the haplotype column; R detects the presence of column names by checking whether the first row has one fewer item than the rest of the rows in the file.

For example, a plain text file (with haplotype labels  $H1$  and  $H2$  and rookery labels R1–R3) could look like this:

```
R1 R2 R3 mix
H1 1 2 3 4
H2 3 4 5 6
```
Or a comma-separated file could look like this (note that the first line has only 4 elements while subsequent lines have 5).

```
R1,R2,R3,mix
H1,1,2,3,4
H2,3,4,5,6
```
If you have data from multiple mixed stocks, either put those data in a separate file or run them all together as columns of the same table (you will get a chance to specify how many sources and how many mixed populations there are):

R1,R2,R3,mix1,mix2 H1,1,2,3,4,7 H2,3,4,5,6,0

To read in your data, you first need to make sure that R knows how to find them. The easiest thing to do is to use the menu options<sup>[2](#page-3-0)</sup> to move to a directory (i.e., folder) you will use for analysis, which should contain the data files you want to use and will contain R's working files. You can use the getwd() (get working directory) command to see where you are, and list.  $files()$  to list the files in the current directory. Once you have changed to the appropriate directory, you can read in your data files and assign the data to a variable. For example, if you had a file with spaceseparated data called mydata.dat, you could it read it in by typing

mydata = **read.table**("mydata.dat",header=TRUE)

and if you have a comma-separated file called mydata.csv you can use

mydata = **read.csv**("mydata.csv")

(1) header=TRUE is required with read.table to specify that there is a header line in the file; it is part of the default settings for read.csv. Make

<span id="page-3-0"></span><sup>2</sup>File/Change working directory on Windows, Misc/Change working directory or Apple-D on MacOS

sure there are no extra lines at the top of your data file, although you can use the skip argument (see ?read.table for details) if necessary. (2) You must specify the *extension* of the file — the letters after the dot. Sometimes your operating system will hide that information from you.

If you have your own data you can read it in now and follow along, or you can use the lahanas98raw data set that comes with the package [\(Lahanas et al., 1998\)](#page-22-3):

mydata = lahanas98raw

To make sure that everything came out OK, type the name of the variable alone at the command prompt: e.g.

mydata

to print out the data, or

```
head(mydata)
```
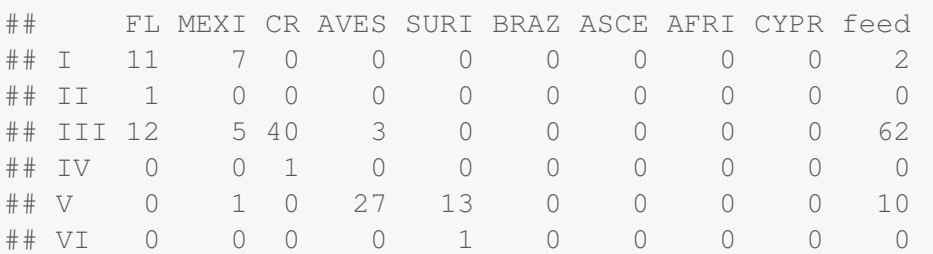

to print out just the first few lines, as shown above.

Next, use the as.mixstock.data command to convert your data to a form that the package can use:

```
mydata = as.mixstock.data(mydata)
```
Once your data are converted in this way, you can use plot (mydata) to produce a summary plot of the data (Figure [1\)](#page-5-0).

The default plot is a barplot, with the proportions of each haplotype sampled in each rookery represented by a separate bar; the mixed popula-tion data are shown as the rightmost bar.<sup>[3](#page-4-0)</sup>

<span id="page-4-0"></span> $3$ you can change from the default colors by specifying a  $\circ$ olors= argument: e.g. if you have 10 haplotypes, colors=topo.colors(10) or colors=gray((0:9)/9). See ?gray or ?rainbow for more information.

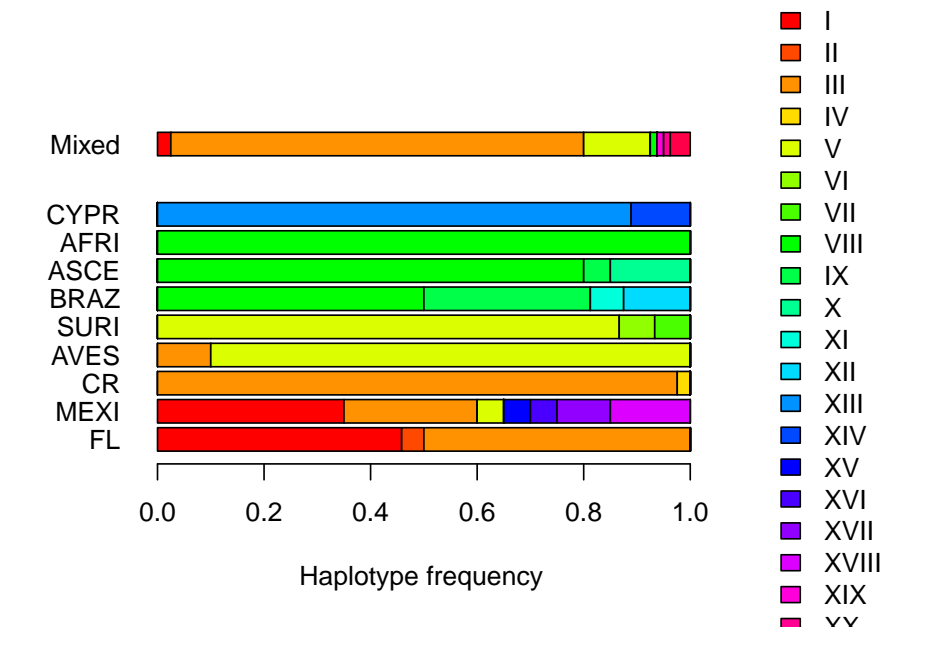

<span id="page-5-0"></span>Figure 1: Basic plot of turtle mtDNA haplotype data, using plot(mydata,mix.off=2) (mix.off=2 leaves a slightly larger space between the rookery and mixed stock data)

Before proceeding, you will need to "condense" your data set by (1) excluding any haplotype samples that are found only in the mixed population (such "singleton" haplotypes will break some estimation methods, and provide no useful information on turtle origins) and (2) lumping together all haplotypes that are found only in a single rookery and the mixed population (distinguishing among such haplotypes provides no extra information in our analyses, and may slow down estimation). You can do this by typing

```
mydata = markfreq.condense(mydata)
```
(To examine the condensed form of the data, you can print them by typing mydata at the command prompt, head(mydata) to see just the first few lines, or plot (mydata) to see the graphical summary [Figure [2\]](#page-7-0).)

Some data are already entered in the package in the condensed format; lahanas98 is the green turtle haplotype frequency data from [Lahanas](#page-22-3) [et al.](#page-22-3) [\(1998\)](#page-22-3), while bolten98 is the loggerhead haplotype frequency data from [Bolten et al.](#page-21-2) [\(1998\)](#page-21-2). Both of these data sets are already converted and condensed: lahanas98raw and bolten98raw give you the corresponding raw data tables.

## Warning: some legend text may be truncated: increase leg.space?

### **4 Stock analysis**

You can use the mixstock package to run various mixed-stock analyses on your data.

#### **4.1 Conditional and unconditional maximum likelihood**

You can do standard conditional maximum likelihood (CML) analysis using cml(mydata). **to do: citations** If you want to save the results, you can save them as a variable that you can then print, plot, etc. (Figure [3\)](#page-8-0)

```
mydata.cml = cml(mydata)
mydata.cml
```
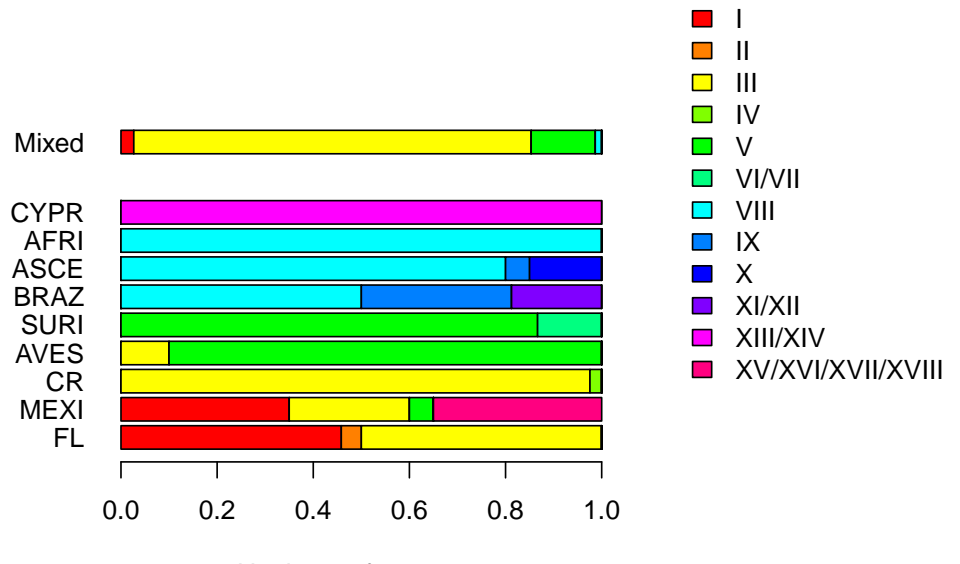

<span id="page-7-0"></span>Haplotype frequency

Figure 2: Condensed haplotype data from Lahanas<br>1998 (plot(lahanas98, mix.off=2, leg.space=0.4);  $(plot(lahanas98, mix.off=2, leg.space=0.4);$ leg.space=0.4 leaves more room for the legend).

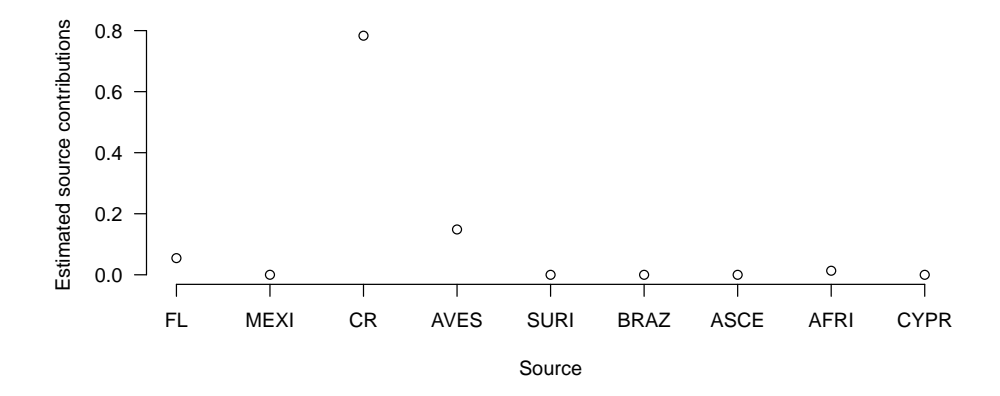

<span id="page-8-0"></span>Figure 3: CML estimates for Lahanas 1998 data; plot (mydata.cml)

```
## Estimated input contributions:
## FL MEXI CR AVES SURI BRAZ ASCE
## 5.463e-02 9.454e-05 7.834e-01 1.485e-01 1.333e-06 1.333e-06 1.333e-06
## AFRI CYPR
## 1.333e-02 1.333e-06
##
## Estimated marker frequencies in sources:
## (cml: no estimate)
##
## method: cml
```
Assigning the results of cml to a variable doesn't produce any output; you need to type the name of the variable to get the answers to print out.

Plotting the data produces a simple plot of the estimated contributions from each source (with no error bars): see Figure [3.](#page-8-0)

#### **plot**(mydata.cml)

When you print CML results, R will tell you there is no estimate for the rookery frequencies, because CML assumes that the true rookery frequencies are equal to the sample rookery frequencies, rather than estimating the rookery frequencies independently.

The default plot for estimation results plots points specifying the estimated proportions of the mixed population contributed by each rookery (to plot this with a logarithmic scale for the vertical axis, use  $p$ lot (mydata.cml, log="y")).

Standard unconditional maximum likelihood analysis (UML) takes a little longer, but is equally straightforward [\(Smouse et al., 1990\)](#page-22-4):

mydata.uml = **uml**(mydata)

UML estimates also include estimates of the true haplotype frequencies in each rookery, which are printed with the contribution estimates (as before, print these results by typing mydata.uml on a line by itself). As with CML, you can plot the results with plot (mydata.uml); by default this plot includes just the rookery contribution information. You can include the estimated haplotype frequencies in the rookeries in the graphical summary as follows:

```
par(ask=TRUE)
plot(mydata.uml,plot.freqs=TRUE)
par(ask=FALSE)
```
 $(\text{par}(ask=True)$  tells R to wait for user input between successive plots).

#### **4.2 Confidence intervals: CML and UML bootstrapping**

```
mydata.umlboot = genboot(mydata,"uml")
```
will generate standard (nonparametric) bootstrap confidence intervals for a UML fit to mydata, by resampling the data with replacement 1000 times (by default). *This is slow with a realistic size data set: it took 2.2 minutes to run 1000 bootstrap samples on my laptop.* (You can ignore warnings about singular matrix, returning equal contribs, Error in qr.solve, etc..) You can find out the results by typing

```
confint(mydata.umlboot)
## 2.5% 97.5%
## contrib.FL 1.000e-04 1.854e-01
## contrib.MEXI 8.256e-05 9.999e-05
## contrib.CR 6.350e-01 8.915e-01
## contrib.AVES 6.153e-02 2.417e-01
```
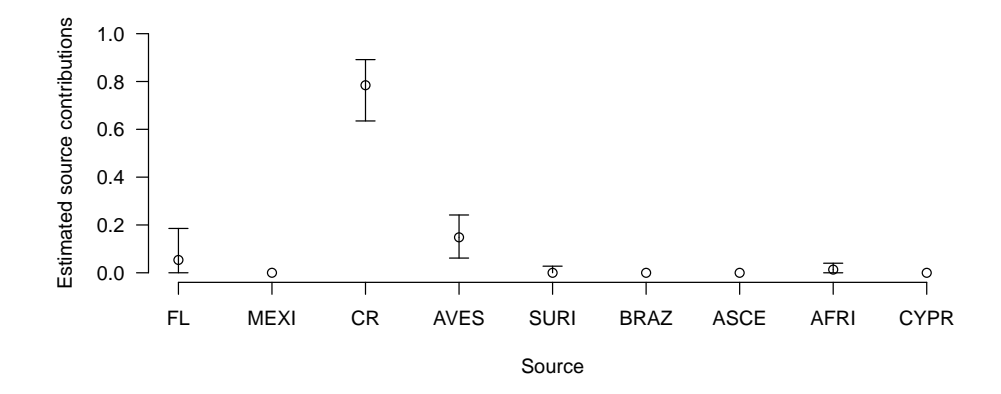

Figure 4: UML estimates with bootstrap confidence limits for Lahanas 1998 data: plot(mydata.umlboot)

```
## contrib.SURI 1.080e-09 2.764e-02
## contrib.BRAZ 5.715e-10 1.845e-05
## contrib.ASCE 1.629e-13 3.672e-05
## contrib.AFRI 1.233e-13 4.000e-02
## contrib.CYPR 1.719e-13 2.408e-05
```
### **4.3 Markov Chain Monte Carlo estimation**

mydata.mcmc = **tmcmc**(mydata)

```
mydata.mcmc
```

```
## Estimated input contributions:
## contrib.FL contrib.MEXI contrib.CR contrib.AVES contrib.SURI
## 0.055518 0.009707 0.777705 0.105770 0.036446
## contrib.BRAZ contrib.ASCE contrib.AFRI contrib.CYPR
## 0.003428 0.004219 0.005680 0.001527
##
## Estimated marker frequencies in sources:
```

```
## NULL
##
## method: mcmc
## prior strength: 0.1148
confint(mydata.mcmc)
## 2.5% 97.5%
## contrib.FL 2.010e-11 0.23824
## contrib.MEXI 1.726e-17 0.07512
## contrib.CR 5.956e-01 0.89166
## contrib.AVES 3.616e-10 0.22609
## contrib.SURI 7.363e-16 0.17304
## contrib.BRAZ 1.665e-16 0.02786
## contrib.ASCE 8.068e-17 0.03001
## contrib.AFRI 3.821e-15 0.03643
## contrib.CYPR 9.119e-18 0.01507
```

```
plot(mydata.mcmc)
```
do the standard things: print the results, show confidence intervals, plot the results. (By default the information on haplotype frequencies in rookeries is not saved — it tends to be voluminous — and so this does not show up in the MCMC results.)

#### **4.4 Convergence diagnostics for MCMC**

When you are running MCMC analyses, you have to check that the Markov chains have *converged* (i.e. that you've run everything long enough for a reliable estimate).

#### **4.4.1 Raftery and Lewis**

The command

diag1=**calc.RL.0**(mydata)

(The final character is the numeral 0, not the letter O).

runs *Raftery and Lewis* diagnostics on your data set: these criteria attempt to determine how long a single chain has to be in order for it to give

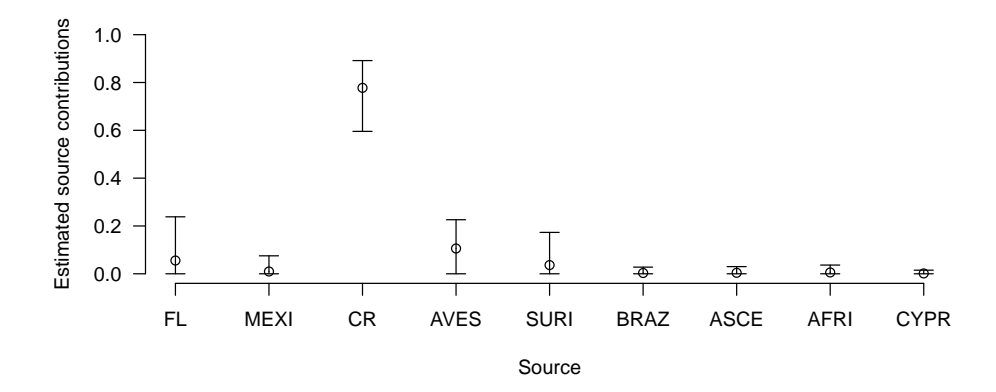

Figure 5: MCMC estimates with confidence limits for Lahanas 1998 data

"sufficiently good" estimates. This function actually runs an iterative procedure, repeating the chain until the R&L criterion is satisfied.

The results consist of two parts:

• diag1\$current gives the diagnostics for the last chain evaluated. These diagnostics consist of the predicted required length of the "burnin" period (a transient that is discarded); the total number of iterations required; a lower bound on the total number required; and a "dependence factor" that tells how much correlation there is between subsequent values in the chain (see ?raftery.diag for more information). Here are the first few lines of diag1\$current:

```
head(diag1$current)
```
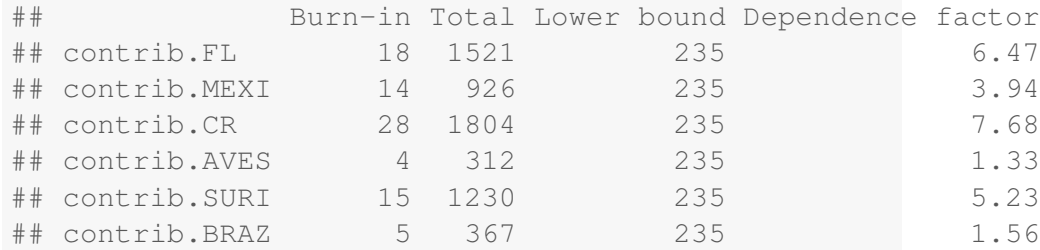

• diag1\$suggested gives the history of how long each suggested

chain was as we went along: the iterations stop once suggested >current, but note that there is a lot of variability in the results.

```
diag1$history
##
## iteration Current Suggested
## 1 500 647
## 2 647 3882
## 3 3882 1804
```
### **4.4.2 Gelman and Rubin**

The command

diag2=**calc.GR**(mydata)

tests the *Gelman-Rubin* criterion, which starts multiple chains from widely spaced starting points and tests to ensure that the chains "overlap" — i.e., that between-chain variance is small relative to within-chain variance. The general rule of thumb is that the criterion should be below 1.2 for all parameters in order for the chain to be judged to have converged properly. [\(Gelman et al., 1996\)](#page-21-3).

### **5 Hierarchical models**

To run hierarchical models, you will need to use either WinBUGS (on Windows, or on Linux or MacOS via a program called WINE, or some sort of Windows emulator) or JAGS (a newer, less well-tested program, but one that runs more easily on a variety of platforms).

Brief installation instructions for these programs:

- WinBUGS: go to [http://www.mrc-bsu.cam.ac.uk/bugs/winbu](http://www.mrc-bsu.cam.ac.uk/bugs/winbugs/contents.shtml)gs/ [contents.shtml](http://www.mrc-bsu.cam.ac.uk/bugs/winbugs/contents.shtml) and follow the instructions there to download and install WinBUGS version 1.4 and get a license key. Then make sure that you've installed the R2WinBUGS package (install.packages("R2WinBUGS"))
- JAGS: go to http://www-fis.iarc.fr/~martyn/software/jags/ and download the appropriate version for your computer. Then install R2jags (install.packages("R2jags"))

You can use the pm. wbugs() command (with the same syntax as tmcmc above) to run basic mixed stock analysis (although tmcmc will in general be much more convenient and efficient: pm.wbugs is included for completeness and testing of WinBUGS methods). Use mm.wbugs() to run manyto-many analyses, with R2WinBUGS (default, pkg="WinBUGS") or JAGS (pkg="JAGS").

#### **5.1 Many-to-many analysis**

The simmixstock2 command does basic simulation of multiple-mixedstock systems. At its simplest, it simply generates random uniform values for the haplotype frequencies in each rookery and the proportional contributions of each rookery to each mixed stock (ref Figure [6\)](#page-15-0).:

```
Z = \text{simmixstock2} (nsource=4, nmark=5, nmix=3,
                sourcesize=c(4,2,1,1),
                sourcesampsize=rep(25,4),
                mixsampsize=rep(30,3),rseed=1001)
Z
## 4 sources, mixed stock(s), 5 distinct markers
## Sample data:
## R1 R2 R3 R4 M1 M2 M3
## H1 14 8 5 14 12 6 9
## H2 2 0 0 0 4 3 1
## H3 2 2 11 5 4 6 3
## H4 2 2 7 0 4 6 11
## H5 5 13 2 6 6 9 6
plot(Z)
```
Now try to fit this via mm.wbugs: Or, keeping the run in BUGS format for diagnostic purposes:

```
Zfit0 = mm.wbugs(Z,sourcesize=c(4,2,1,1),returntype="bugs")
```
This takes about 2.5 minutes to run with the default settings, which run 4 chains (equal to the number of sources) for 20,000 steps each. (There are two different versions of the BUGS code that can be used with mm. wbugs; in this particular case they give relatively similar answers and take about

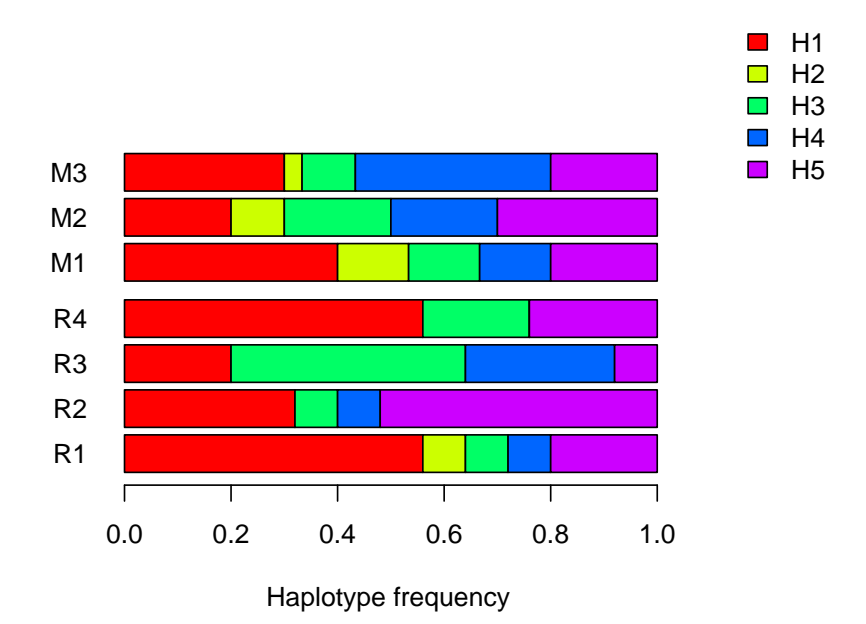

<span id="page-15-0"></span>Figure 6: Simulated multiple-mixed-stock data

the same amount of time (bugs.code="BB" took 2.6 minutes), but if you're having trouble you might try switching from the default bugs.code="TO" to bugs.code="BB".

Other important options when running mm. wbugs are:

- n.iter: the default is 20,000 iterations per chain, with the first half used as burn-in (n.burnin=floor(n.iter/2)); this may be conservative, and could take a long time with realistically large data sets. Use CODA's diagnostics as described above (raftery.diag, gelman.diag, etc.) to figure out an appropriate number of iterations.
- n.chains: equal to the number of sources by default, which may again be overkill. [\(Bolker et al.](#page-21-1) [\(2007\)](#page-21-1) used three chains for an 11 source problem.)
- inittype: "dispersed" starts the chains from a starting point where 95% of the contributions are assumed to come from a single source; "random" starts the chains from random starting points. If which.init is specified, these sources will be used as the dominant

starting points: for example, mm. wbugs(...,n.chains=3,inittype="dispersed", whic will start 3 chains with dominant contributions from sources 1, 5, and 7. If which.init is unspecified and n.chains is less than the number of sources, dominant sources will be picked at random.

• returntype: specifies what format to use for the answer. The default is a mixstock.est object that can be plotted or summarized like the results from any other mixed-stock analysis. However, for diagnostic purposes, it may be worth running the code initially with returntype="bugs" and using as.mcmc.bugs and as.mixstock.est.bugs to convert the result to either CODA format or mixstock format. Plotting bugs format and CODA format gives different diagnostic plots; CODA format can also be used to run convergence diagnostics such as raftery.diag or gelman.diag.

Plots from many-to-many runs: Plot BUGS format diagnostics (plot not shown):

**plot**(Zfit0)

Plot CODA diagnostics (plot not shown):

```
plot(as.mcmc.bugs(Zfit0))
```
(the plotMCMC package generates prettier diagnostic output). Plot results:

**plot**(Zfit)

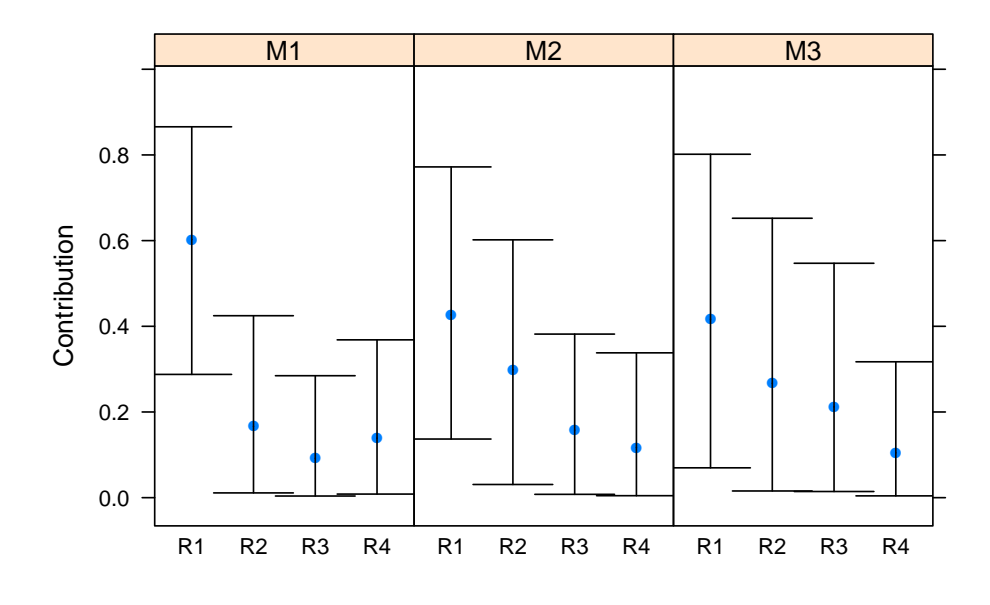

Source-centric form:

**plot**(Zfit,sourcectr=TRUE)

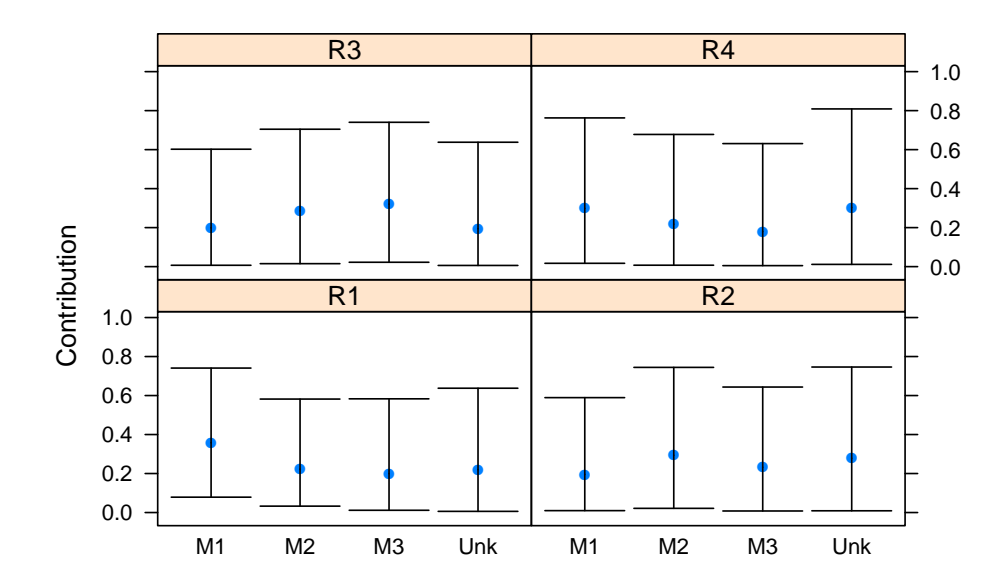

#### Summary/confidence intervals:

```
summary(Zfit)
## 4 sources, mixed stock(s), 5 distinct markers
## Sample data:
## R1 R2 R3 R4 M1 M2 M3
## H1 14 8 5 14 12 6 9
## H2 2 0 0 0 4 3 1
## H3 2 2 11 5 4 6 3
## H4 2 2 7 0 4 6 11
## H5 5 13 2 6 6 9 6
##
## Estimates:
##
## Mixed-stock-centric:
## 2.5% 97.5%
## R1.M1 0.6026 0.078822 0.7409
## R2.M1 0.1665 0.009677 0.5892
## R3.M1 0.0920 0.006879 0.6021
## R4.M1 0.1390 0.016973 0.7626
## R1.M2 0.4266 0.032832 0.5819
## R2.M2 0.2988 0.021459 0.7444
## R3.M2 0.1576 0.015216 0.7047
## R4.M2 0.1169 0.007170 0.6778
## R1.M3 0.4165 0.011549 0.5832
## R2.M3 0.2669 0.007883 0.6436
## R3.M3 0.2119 0.022271 0.7401
## R4.M3 0.1047 0.005100 0.6309
##
## Source-centric:
## 2.5% 97.5%
## R1.Unk 0.3579 0.005933 0.6375
## R2.Unk 0.2226 0.008984 0.7462
## R3.Unk 0.1996 0.006015 0.6379
## R4.Unk 0.2199 0.011420 0.8087
## M1.R1 0.1955 0.287715 0.8657
## M2.R1 0.2939 0.136826 0.7720
## M3.R1 0.2322 0.069636 0.8016
## M1.R2 0.2784 0.011133 0.4247
```

```
## M2.R2 0.1989 0.030758 0.6018
## M3.R2 0.2860 0.015593 0.6522
## M1.R3 0.3206 0.003804 0.2846
## M2.R3 0.1945 0.007772 0.3818
## M3.R3 0.2989 0.014365 0.5471
## M1.R4 0.2177 0.008371 0.3684
## M2.R4 0.1802 0.004593 0.3380
## M3.R4 0.3033 0.004170 0.3172
```
Possibly prettier/do it yourself with ggplot:

```
Zfit.d <- as.data.frame(Zfit)
library(ggplot2)
library(grid)
theme_set(theme_bw())
zmargin <- theme(panel.margin=unit(0,"lines"))
ggplot(subset(Zfit.d,type=="input.freq"),
       aes(x=from,y=est,ymin=lwr,ymax=upr))+
    geom_pointrange()+facet_wrap(˜to)+zmargin
```
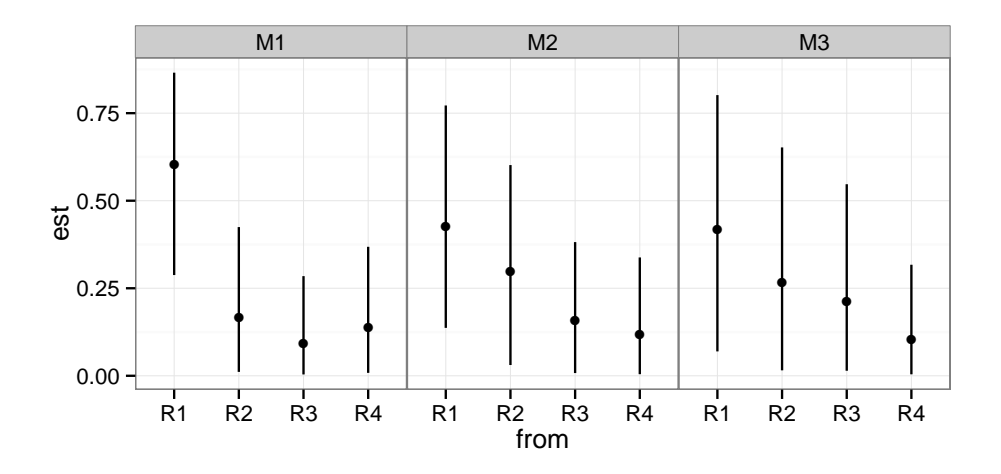

# <span id="page-19-0"></span>**6 Quick start**

• Download and install R from CRAN (find the site closest to you at <http://cran.r-project.org/mirrors.html>; go to "Precompiled binary distributions" and from there to the base package; pick

your operating system; download the setup program; and run the setup program).

- Download and install JAGS from [http://sourceforge.net/projects/mc](http://sourceforge.net/projects/mcmc-jags/files/)mc[jags/files/.](http://sourceforge.net/projects/mcmc-jags/files/)
- Start R.
- From within R, download and install the mixstock package this should automatically install all of the dependent packages as well.

```
install.packages("mixstock")
```
(This installation procedure needs to be done only once, although the library command below, loading the package, needs to be done for every new R session.)

- Load the package: library(mixstock)
- Load data from a comma-separated value (CSV) file, convert to proper format, and condense haplotypes:

mydata = **hapfreq.condense**(**as.mixstock.data**(**read.csv**("myfile.dat")))

• analyze, e.g:

```
mydata.mcmc = tmcmc(mydata)
mydata.mcmc
intervals(mydata.mcmc)
plot(mydata.mcmc)
```
# **7 To do**

- read.csv/read.table + as.mixstock.data combined into a single read.mixstock.data command? (also incorporate hapfreq.condense as a default option)
- print.mixstock.est could print sample frequencies instead of saying "no estimate" for CML
- MCMC section could be cleaned up considerably, explained better, R&L parameters not hard-coded, more efficient — don't re-run chains every time
- incorporate rookery sizes in data
- keep CODA objects or potential for CODA plots in MCMC results
- make MCMC convergence process more efficient: more explanation
- add hierarchical models????
- describe fuzz and bounds parameters on CML/UML, E-M algorithm
- plot(...,legend=TRUE) doesn't work for CML. add unstacked/beside=TRUE option to plot.mixstock.est
- incorporate source size data as part of data object
- some functions don't work with uncondensed data: fix or issue warning
- use HPDinterval from CODA for confidence intervals, rather than quantiles?

## **References**

- <span id="page-21-0"></span>Bolker, B., T. Okuyama, K. Bjorndal, and A. Bolten (2003). Stock estimation for sea turtle populations using genetic markers: accounting for sampling error of rare genotypes. *Ecological Applications 13*(3), 763–775.
- <span id="page-21-1"></span>Bolker, B. M., T. Okuyama, K. A. Bjorndal, and A. B. Bolten (2007). Incorporating multiple mixed stocks in mixed stock analysis: 'many-to-many' analyses. *Molecular Ecology 16*, 685–695.
- <span id="page-21-2"></span>Bolten, A. B., K. A. Bjorndal, H. R. Martins, T. Dellinger, M. J. Biscotio, S. E. Encalada, and B. W. Bowen (1998). Transatlantic developmental migrations of loggerhead sea turtles demonstrated by mtDNA sequence analysis. *Ecological Applications 8*(1), 1–7.
- <span id="page-21-3"></span>Gelman, A., J. Carlin, H. S. Stern, and D. B. Rubin (1996). *Bayesian data analysis*. New York, New York, USA: Chapman and Hall.
- <span id="page-22-3"></span>Lahanas, P. N., K. A. Bjorndal, A. B. Bolten, S. E. Encalada, M. M. Miyamoto, R. A. Valverde, and B. W. Bowen (1998). Genetic composition of a green turtle (*Chelonia mydas*) feeding ground population: evidence for multiple origins. *Marine Biology 130*, 345–352.
- <span id="page-22-1"></span>Okuyama, T. and B. M. Bolker (2005). Combining genetic and ecological data to estimate sea turtle origins. *Ecological Applications 15*(1), 315–325.
- <span id="page-22-2"></span>Pella, J. and M. Masuda (2001). Bayesian methods for analysis of stock mixtures from genetic characters. *Fisheries Bulletin 99*, 151–167.
- <span id="page-22-0"></span>R Core Team (2014). *R: A Language and Environment for Statistical Computing*. Vienna, Austria: R Foundation for Statistical Computing. ISBN 3-900051- 07-0.
- <span id="page-22-4"></span>Smouse, P. E., R. S. Waples, and J. A. Tworek (1990). A genetic mixture analysis for use with incomplete source population data. *Canadian Journal of Fisheries and Aquatic Sciences 47*, 620–634.